# **2012 Proceedings of SICE Annual Conference**

http://www.sice.or.jp/sice2012/

# Akita University, Akita, Japan August 20-23, 2012

**Organized by** The Society of Instrument and Control Engineers (SICE)

**Supported by** Akita University

# **Technically Co-Sponsored by**

IEEE Control Systems Society (CSS) IEEE Robotics and Automation Society (RAS) IEEE Industrial Electronics Society (IES) Institute of Control, Robotics and Systems (ICROS) The International Society of Automation (ISA) Japan Electric Measuring Instruments Manufacturers' Association (JEMIMA)

#### **In Association with**

Asian Control Association (ACA) China Instrument and Control Society (CIS) The Chinese Association of Automation (CAA) Chinese Automatic Control Society (CACS) International Measurement Confederation (IMEKO) IFAC NMO-Japan

# **Organizing Committee**

# **General Chair**

Hiroshi Inoue (Akita Univ., Japan)

# **Organizing Committee Chair**

Kazuhiko Imano (Akita Univ., Japan)

#### **Program Chair**

Hideaki Sone (Tohoku Univ., Japan)

#### **Organized Session Chair**

Noriyasu Homma (Tohoku Univ., Japan)

### **Special Session Committee**

Chair: Hitoshi Obara (Akita Univ., Japan) Makoto Yoshizawa (Tohoku Univ., Japan) Shingo Kagami (Tohoku Univ., Japan) Toshiyuki Sato (Akita Pref. Univ., Japan)

# **Publication Chair**

Hitoshi Obara (Akita Univ., Japan)

# **Finance Chair**

Yotsugi Shibuya (Akita Univ., Japan)

# **Registration Committee**

Chair: Motoshi Tanaka (Akita Univ., Japan) Kiyoshi Hirose (Akita Univ., Japan)

# **Local Arrangement Committee**

Chair: Ryuji Igarashi (Akita Univ., Japan) Co-Chairs: Nobuhiro Shimoi (Akita Pref. Univ., Japan) Hirokazu Madokoro (Akita Pref. Univ., Japan) Toshiyuki Satoh (Akita Pref. Univ., Japan) Yoshihiro Sasaki (Akita Univ., Japan) Masaru Onoda (Akita Univ., Japan) Kazuto Miyawaki (Akita National College of Technology, Japan) Kazuhiro Nakamura (Research Institute for Brain and Blood Vessels-Akita, Japan)

#### **Industrial Relations and Exhibits Committee**

Chair: Seiji Kumagai (Akita Univ., Japan) Yoshiki Sugawara (Akita Univ., Japan)

# **Social Activity Committee**

Chair: Hideo Tamamoto (Akita Univ., Japan) Hiroshi Yokoyama (Akita Univ., Japan) Eiki Okuyama (Akita Univ., Japan) Takeshi Miura (Akita Univ., Japan) Yasunari Tanuma (Akita Univ., Japan)

### **Technical Tours Committee**

Shigeki Mori (Akita Industrial Technology Center, Japan) Takashi Komakine (Akita National College of Technology, Japan)

### **Public Relations Committee**

Chair: Morimasa Nishihira (Akita Univ., Japan) Kenshi Matsuo (Akita Univ., Japan)

# **Secretariats**

Akihiro Naganawa (Akita Univ., Japan) Yoshiki Kayano (Akita Univ., Japan) Makoto Fukuda (Akita Univ., Japan)

#### **Advisory Committee**

Chair: Masatoshi Ishikawa (2011 President of SICE) Ching-Chih Tsai (2012 President of CACS) Christos G. Cassandras (2012 President of IEEE/CSS) David Orin (2012 President of IEEE/RAS) Gerard-Andre Capolino (2012 President of IEEE/IES) H.L.''Leo'' Staples, Jr. (2011 President of ISA) Hirozumi Sone (2010 President of SICE) Kazuhiro Kosuge (2011 President of IEEE/RAS) Leopoldo G. Franquelo (2011 President of IEEE/IES) Nm-Suk Hur (2012 President of ICROS) Richard Middleton (2011 President of IEEE/CSS) Robert E. Lindeman (2012 President of ISA) Sangchul Won (2011 President of ICROS) Shinji Hara (2009 President of SICE) Tzuu-Hseng S. Li (2011 President of CACS) Yoshikazu Hayakawa (2011 Vice President of SICE) Zhuang Songlin (2012 President of CIS) Koichi Hashimoto (2011 Chairman of SICE Tohoku Chapter) Makoto Yoshizawa (2012 Chairman of SICE Tohoku Chapter) Noboru Yoshimura (President of Akita Univ.) Sojun Sato (Akita Pref. Univ.)

# **SICE EVENT (SICE Week)**

# **SICE Week Committee**

Chair: Nobuhiro Shimoi (Akita Pref. Univ., Japan) Sojun Sato (Akita Pref. Univ., Japan) Li Xu (Akita Pref. Univ., Japan) Toshiyuki Sato (Akita Pref. Univ., Japan) Kazuhito Sato (Akita Pref. Univ., Japan) Hirokazu Madokoro (Akita Pref. Univ., Japan) Tetsushi Mimuro (Akita Pref. Univ., Japan) Hiroyuki Takanashi (Akita Pref. Univ., Japan) Masaki Ishii (Akita Pref. Univ., Japan)

# **Track Chairs**

# **Measurement**

Kenbu Teramoto (Saga University) Narito Kurata (Kajima Corporation) Hiroaki Ishizawa (Shinshu University) Jun Tamba (AIST) Satoshi Honda (Keio University) Akira Kimachi (Osaka Electro-Communication University)

#### **Control**

Yuichi Chida (Shinshu University) Kenji Hirata (Nagaoka University of Technology) Yuji Wakasa (Yamaguchi University) Fuyuki Hane (TOKYO KEIKI) Yoshihiro Matsui (Tokyo National College of Technology) Gou Nishida (RIKEN) Shigemasa Nakagawa (Sumitomo Metal Industries, Ltd.) Kang Zhi Liu (Chiba University) Masanori Takahashi (Tokai University) Tomoyuki Nagashio (Osaka Prefecture University)

#### **System and Information**

Isao Ono (Tokyo Institute of Technology) Mamoru Minami (Okayama University) Kuniaki Kawabata (RIKEN) Yukio Horiguchi (Kyoto University) Tadanao Zanma (Chiba University)

### **System Integration**

Tomoharu Doi (Osaka Prefecture University) Masaya Takasaki (Saitama University) Moto Kamimura (Tokyo Denki University) Kentaro Takagi (Nagoya University) Hiroshi Shimizu (Kyoto University) Kenichi Nonaka (Tokyo City University) Yoshihito Kagawa (Takushoku University) Tomomi Hashimoto (Saitama Institute of Technology) Wataru Hashimoto (Osaka Institute of Technology)

### **Industrial Applications**

Kenji Kawashima (Tokyo Institute of Technology) Yukio Kawakami (Shibaura Institute of Technology)

### **Life Engineering**

Kazuhiko Yamashita (Tokyo Healthcare University) Mamoru Iwaki (Niigata University)

See discussions, stats, and author profiles for this publication at: [https://www.researchgate.net/publication/261304191](https://www.researchgate.net/publication/261304191_Interaction_using_the_projector_screen_and_spot-light_from_a_laser_pointer_Handling_some_fundamentals_requirements?enrichId=rgreq-983f2ab82894c0d5197c871cb4f6cc4c-XXX&enrichSource=Y292ZXJQYWdlOzI2MTMwNDE5MTtBUzo3MzE0ODkxNzYxNTQxMTJAMTU1MTQxMjAxODM5Nw%3D%3D&el=1_x_2&_esc=publicationCoverPdf)

# [Interaction using the projector screen and spot-light from a laser pointer:](https://www.researchgate.net/publication/261304191_Interaction_using_the_projector_screen_and_spot-light_from_a_laser_pointer_Handling_some_fundamentals_requirements?enrichId=rgreq-983f2ab82894c0d5197c871cb4f6cc4c-XXX&enrichSource=Y292ZXJQYWdlOzI2MTMwNDE5MTtBUzo3MzE0ODkxNzYxNTQxMTJAMTU1MTQxMjAxODM5Nw%3D%3D&el=1_x_3&_esc=publicationCoverPdf) Handling some fundamentals requirements

**Conference Paper** · August 2012

Project

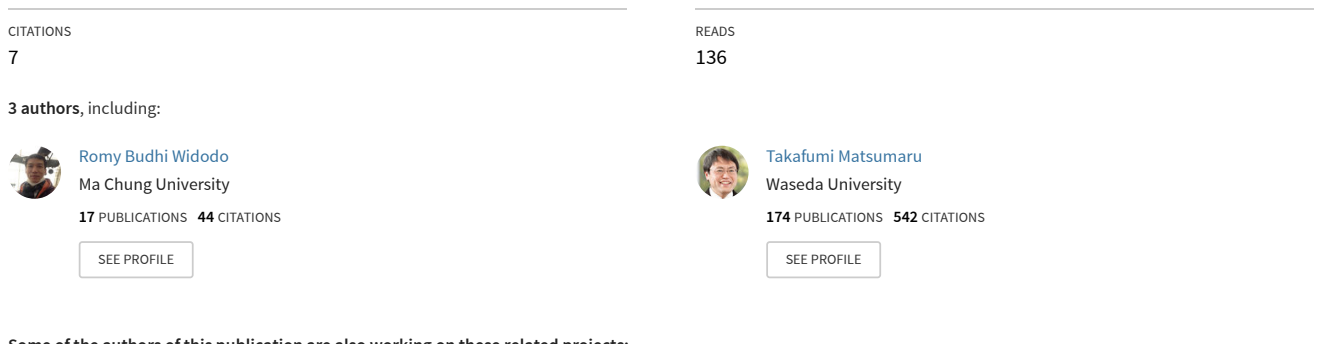

**Some of the authors of this publication are also working on these related projects:**

ultrasonic [View project](https://www.researchgate.net/project/ultrasonic-4?enrichId=rgreq-983f2ab82894c0d5197c871cb4f6cc4c-XXX&enrichSource=Y292ZXJQYWdlOzI2MTMwNDE5MTtBUzo3MzE0ODkxNzYxNTQxMTJAMTU1MTQxMjAxODM5Nw%3D%3D&el=1_x_9&_esc=publicationCoverPdf) Project laser pointer interface [View project](https://www.researchgate.net/project/laser-pointer-interface?enrichId=rgreq-983f2ab82894c0d5197c871cb4f6cc4c-XXX&enrichSource=Y292ZXJQYWdlOzI2MTMwNDE5MTtBUzo3MzE0ODkxNzYxNTQxMTJAMTU1MTQxMjAxODM5Nw%3D%3D&el=1_x_9&_esc=publicationCoverPdf)

# **Interaction Using the Projector Screen and Spot-light from a Laser Pointer: Handling Some Fundamentals Requirements**

Romy Budhi Widodo<sup>1</sup>, Weijen Chen<sup>2</sup> and Takafumi Matsumaru<sup>3</sup>

<sup>1,2,3</sup>Bio-Robotics & Human-Mechatronics Laboratory, Graduate School of IPS, Waseda University, Japan (Tel : +81-93-692-5241; E-mail:  $\frac{1}{2}$ romy.budhi@fuji.waseda.jp,  $\frac{2}{3}$ weijen0312@ruri.waseda.jp,

 $\frac{3}{3}$ matsumaru@aoni.waseda.jp)

**Abstract:** This paper presents one of the interaction models between humans and machines using a camera, the projector, and the spot-light from a laser pointer device. A camera was attached on the top of the projector, and the projector directed a direction screen display on the wall, while the user pointed a laser pointer to the desired location on the direction screen display. It is confirmed that this system can handle some distortion conditions of the direction screen display, such as an oblique rectangle, horizontal trapezoid distortion, and vertical trapezoid distortion as well as some surface illuminance - 127, 425, 630, and 1100 lux; and the system is designed to be used for static and moving objects. The coordinates that were obtained from the distorted screen can be used to give commands to a specific machine, robot, and application.

**Keywords:** Projector screen, spot-light, distorted screen, moving objects

## **1. INTRODUCTION**

This paper proposes an interface between humans and machines. A projector projects and displays a direction screen on the wall or a floor and a user pointing a spot-light from a laser pointer while a camera capture frames of the direction screen. Coordinates obtained from the direction screen can be used as a command's coordinates for a machine or robot. The system is designed to be used for static and dynamic objects; to be used for fluctuation and instability of the illuminance of the environment as well as for some distorted screen display, such as oblique rectangle, horizontal trapezoid distortion, and vertical trapezoid distortion.

The use of a projector as a medium between robots and humans has many benefits [1]. Several types of interfaces have been developed using projected images such as Robot Guidance on the projected display, this robot is equipped with LRF (laser range finder) and a camera to identify the nearest visitor [2]. Machino et. al. used a projector and a camera on the robot as an assistant for on-site workers which the images was displayed to the wall came from the remote-supporter [3]. Both use the projector only as an information-projecting device and not as a feedback or interface apparatus. J. Park [4] proposed an indirect method of human-robot interaction by using the projected display for multi-users by using various methods such as UMPCs (ultra-mobile PCs) and a laser pointer. However, using multiple displays means the robot specific functions and tasks do not work well.

Some researchers have already examined the use of a laser pointer as a substitute for a PC mouse [5-8, 14]. However, it still required hardware other than the laser pointer and the camera it self, and the application was desktop-based.

Another laser pointer application is in development the depth estimation of a working piece material [9] and spot-light from a laser pointer as a target movement of a robot arm [10]. Laser pointers are also used as tools to deliver messages to the equipment for medical purposes such as a pointing the direction of a wheelchair's movement [11]. However it has been performed only in a simulated computer program. Another medical application for the laser pointer is as a robot-manipulator pointing device that serves the needs of the bedridden [12] in which the laser pointer is controlled indirectly through a special lever system.

The proposed system offers another option for human interface. Coordinates obtained from the distorted screen can be used as a command's coordinates for a machine or robot. In addition, the system is designed to be used for static and dynamic objects; to be used for fluctuation and instability of the illuminance of the environment; otherwise to be used for some distorted screen display –oblique rectangle, horizontal trapezoid, and vertical trapezoid respectively.

Section 2 discusses the system specifications. Section 3 discusses the operation of the proposed system, software design phases, testing of two methods for the spot-light detection process, and testing of the transformation matrix and some distortion conditions. Section 4 presents the conclusion.

### **2. SPOT LIGHT-BASED INTERACTION SYSTEM**

#### **2.1 Interface principle**

The projector used to display the screen direction was pointed onto the floor or wall. Users only need to point the laser pointer to the desired place within the direction screen. A camera is ready to capture the spot-light and a computer processes it in advance. This system is expected to represent one of the interactions between humans and machines with a high mobility, safe distances between humans and robots, and a higher efficiency and practicality. One example of an application is a robot used to accompany the

guide/presenter that can point the laser spot-light directly on the direction screen in order to command the robot to perform tasks.

#### **2.2 System configuration**

At the beginning of its design, the system consists of a projector, USB camera, laser pointer, and computer, as shown in Fig 1.

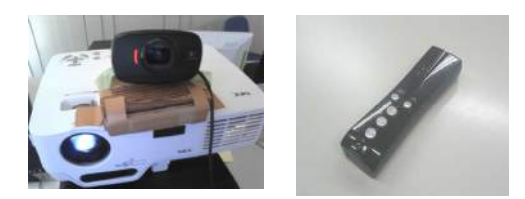

Fig. 1 Equipment in this system.

A NEC projector, Type NP41J, that uses a DLP chip, auto-focus on a range of 1.5-5.5 m, 2300 lumens brightness is used to display a direction screen. A Logicool Webcam USB camera, Type c525, 640 x 480 resolution, 24-bit color depth, frame rate up to 30 fps, and USB 2.0 standard is used to accept input frames from the spot-light and screen direction. A red laser pointer with a wavelength of 650 nm and operation distance up to 15 meters is used to point a spot-light to the direction screen display. And a digital luminometer, Type TONDAJ LX-1010B is used to measure the surface illuminance.

#### **2.3 Direction screen display**

On the direction screen, there are five simulated-commands button as shown in Fig 2. These commands represented the basic movement of common machinery or the mobile robot. The five symbols are: turn left, straight forward, stop, reverse, and turn right. The empty space at the bottom of screen will be used for further system development. The screen resolution is 640 x 480, the background color is gray-obtained from 50 percent composition of each RGB color- and the signs are blue.

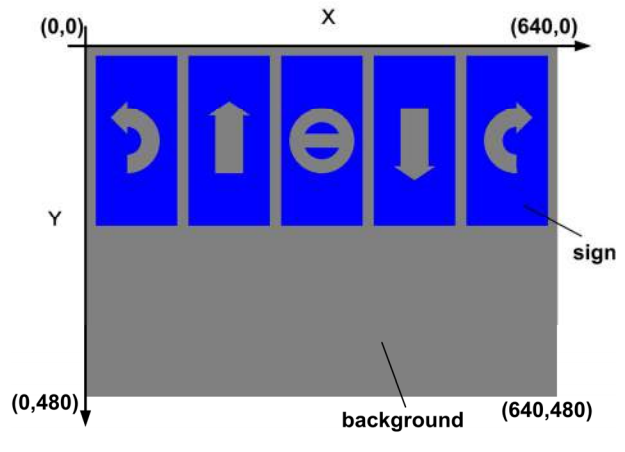

Fig. 2 Direction screen display and its coordinate system

## **3. SYSTEM DESIGN AND OPERATION**

The system starts by turning on the computer and projector then setting the direction screen display to the desired location. The following session explains the software design procedure with multiple testing. A 20-millisecond timer is activated to control spot-light detection, draw the cursor on the monitor, run the foreground extraction process, and calculate the coordinates of the spot-light. However, the real speed depends on the specifications of the computer's hardware. There are three major routines in the program: detecting the spot-light, calculating the coordinate, and recognizing the area for coordinate transformation; as described in Fig 3.

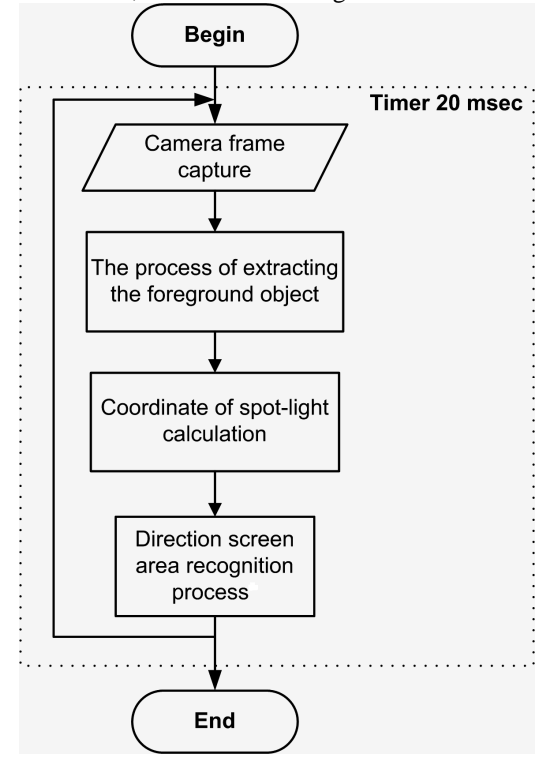

Fig. 3 Schema of software design.

The process of the direction screen area recognition was described in Fig. 4.

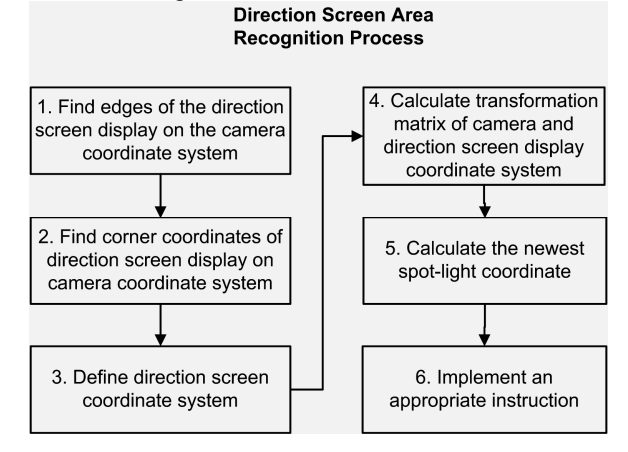

Fig. 4 Direction screen area recognition process.

The following session will explain Fig.3 and Fig.4 in more detail.

#### **3.1 The process of extracting the foreground object**

 Two methods of the extraction process have been tried in this study: the foreground-background extraction method and the color threshold method. These methods are to separate the spot-light from the background of the direction screen display. The separated spot-light will be introduced as "foreground" in the next discussion.

#### 3.1.1 Foreground-Background Extraction Method (GM)

 Foreground extraction is used to separate the spot-light from the screen background. There are many methods of foreground extraction processes but this experiment used the Gaussian mixture-based background/foreground segmentation algorithm (GM) [13]. This method is used to extract the moving object (foreground) from its background, like in a surveillance system. In this research there are two conditions of the screen –static and dynamic screen or disturbed screen. A dynamic screen occurs by shaking the screen by hand, moving the screen in and out from the projector, or by changing the sign picture.

#### 3.1.2 Color Threshold Method

 The color of spot-light is identified by using the HSV color space and by using an appropriate threshold in the recognition process. Table 1 describes the result of these two methods.

#### Table 1. The comparison between Method 1 and Method 2.

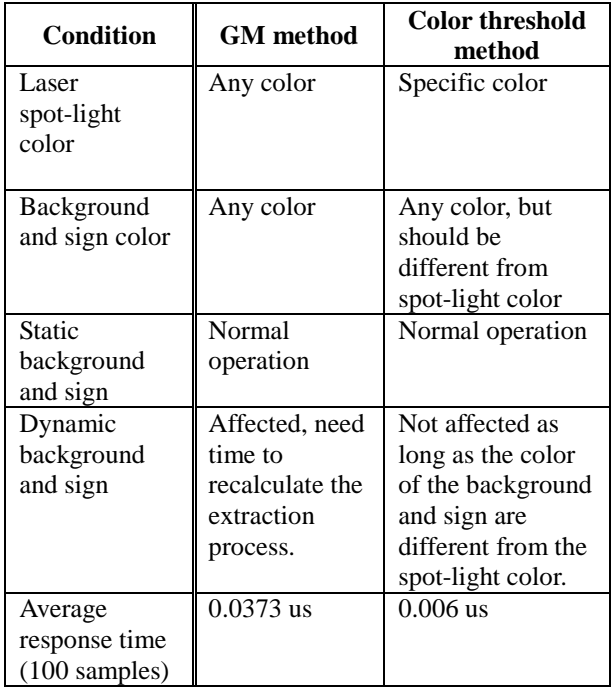

 In this study, the GM method is only appropriate for static backgrounds and signs even though the response

time is greater than the color threshold method. If the background is dynamic, the GM method takes 3-6 seconds to achieve stability, depending on what learning rate was used. Some advantages of this method are that the user can use any color of laser spot-light, sign or background -it is color independent.

 The color threshold method is an appropriate choice in a situation where the direction screen always changes or is dynamic. Table 1 shows that this method is faster than the GM method, but it requires a spot-light color consistency, larger spot-light size, while the color of the signs and background should be different from the spot-light.

#### **3.2 Coordinate of spot-light calculation**

The coordinate of the spot-light can be calculated using the mass center coordinates of the frame. The result of this process is the Cartesian coordinate system, with ranges from  $(0,0)$  to  $(640,480)$ . Fig. 5  $(A \text{ to } F)$ describes the result of the foreground extraction and the coordinate calculation processes.

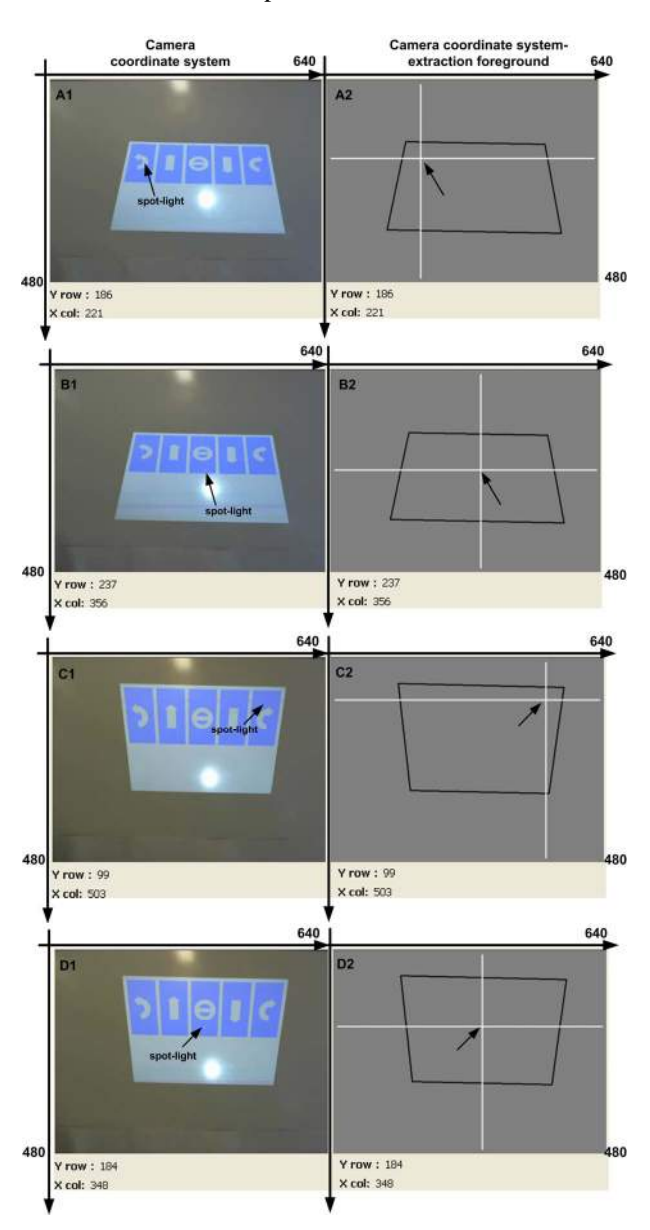

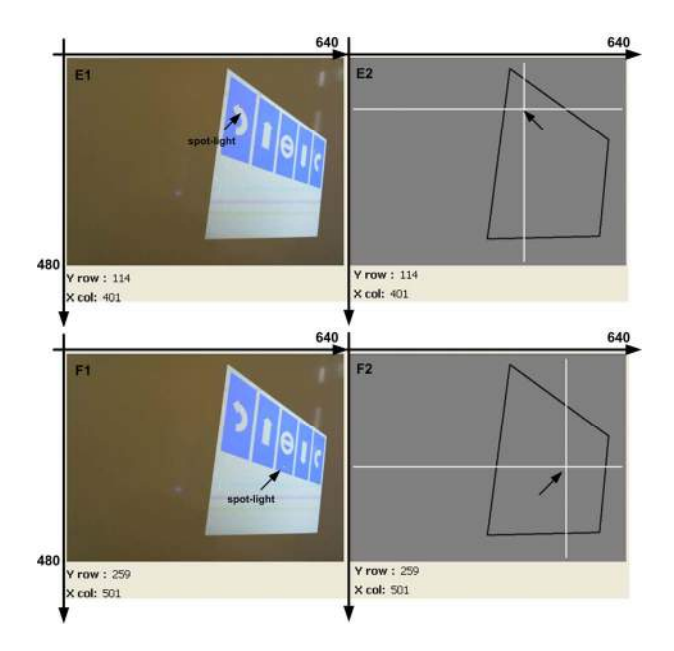

Fig. 5 Extraction foreground and coordinates of the laser spot-light calculation.

#### **3.3 Direction screen area recognition process**

The length and width of a directional screen display may change due to changes in the distance between the camera and the screen display. Similarly, a perspective distortion may occur because the camera and display screen were not orthogonal to each other. This process is to calculate and implement a transformation matrix from the camera coordinate system to the direction screen coordinate system.

3.3.1 Find edges of the direction screen display on the camera coordinate system

Edge detection is the critical step that determines the subsequent processes. All edges in a directional screen should be identified perfectly. Sometimes the illuminance of the environment can cause fluctuation and instability; the threshold in this proposed system was made adaptively to avoid this problem. There are two thresholds -upper and lower- which calculated by determine the median of the image histogram periodically. However, in static threshold experiment, the threshold is defined as 130 and 70, respectively. In this research the illuminance that have been tested are: 127, 425, 630, and 1100 lux, namely condition 1, 2, 3, and 4 respectively. Table 2 and Fig. 6 display the comparison between static and adaptive threshold in the edge recognizing process.

Table 2. The performance comparison between static and dynamic threshold in recognizing all edges

| <b>Experiment</b><br>condition | <b>Illuminance</b><br>(lux) | <b>Static</b><br>threshold | <b>Adaptive</b><br>threshold |
|--------------------------------|-----------------------------|----------------------------|------------------------------|
|                                | 127                         | 100%                       | 100%                         |
|                                | 425                         | 100%                       | 100%                         |
|                                | 630                         | 50%                        | 100%                         |
|                                | 1100                        | 10%                        | 90%                          |

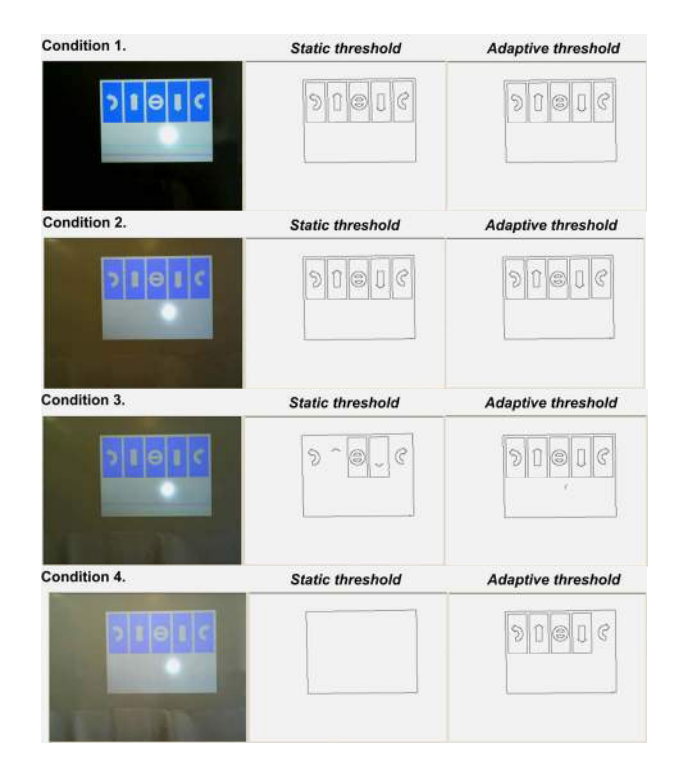

Fig. 6 Edge detection results process.

In condition 1 and 2, all edges were detected as well as for static and adaptive threshold. However the performance result of static threshold starts to decline with increasing illuminance, starts from 100%, 50% and finally only 10% of edges was recognized.

3.3.2 Find corner coordinates of direction screen display on camera coordinate system

 The corner coordinates were used to determine the area of the direction screen and to calculate the transformation matrix. The coordinates can be found by calculating the distance between the end-points of every polygonal approximation and the coordinates of the top-left (dist a), top-right (dist b), bottom-right (dist c), and bottom-left (dist d) respectively.  $(X, Y)$  is the end-point coordinate of every polygonal approximation.

$$
dist a = \sqrt{X^2 + Y^2} \tag{1}
$$

$$
dist b = \sqrt{(640 - X^2) + Y^2}
$$
 (2)

$$
dist\ c = \sqrt{(640 - X^2) + (480 - Y^2)}\tag{3}
$$

$$
dist d = \sqrt{X^2 + (480 - Y^2)}
$$
 (4)

Corner coordinates are the minimum value in each calculation of Eqs. (1)  $\sim$  (4).

#### 3.3.3 Define direction screen coordinate system

The coordinates' destination is the maximum coordinates that will be used for conversion. In this system, the resolution of the direction screen is 640 x 480; this value will be the maximum coordinate of this system. Therefore, the rectangle corner coordinates (colomn,row) are:

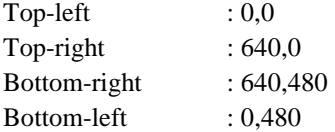

#### 3.3.4 Calculate transformation matrix

A camera frame display can have linear and perspective distortion. Fig. 7 shows some forms of distortion that may occur in the proposed system –oblique rectangle, horizontal trapezoid, and vertical trapezoid, respectively.

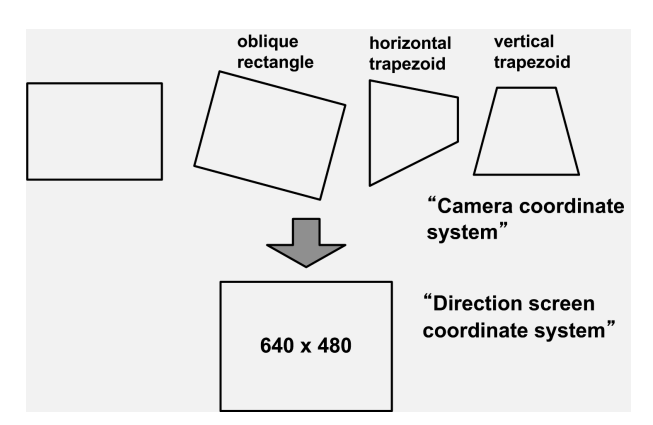

Fig. 7 Various forms of distortion.

# 3.3.5 Calculate the newest spot-light coordinate The result of the transformation matrix is used to<br>
cordinate system
scordinate system
scordinate system
scordinate system
scordinate system
scordinate system
scordinate system
scordinate system
scordinate system
scordinat

calculate the final coordinates of the spot-light on the direction screen (640 x 480). Fig 8 shows pictures of the transformation of the coordinates, the white lines are the auxiliary lines that the intersection is the final coordinate; while Table 3 shows the final coordinate of the spot-light in the camera and direction screen coordinate system respectively.

| Camera<br>coordinates system | <b>Direction screen</b><br>coordinates system |  |
|------------------------------|-----------------------------------------------|--|
| $\overline{A1}$ (207,159)    | A2 (87.18, 78.45)                             |  |
| B1 (331, 219)                | (320.29, 237.24)<br>B2 =                      |  |
| (498, 58)<br>C <sub>1</sub>  | (602.66, 34.12)<br>C2                         |  |
| D1 (329, 169)                | (318.98, 232.13)<br>D <sub>2</sub>            |  |
| (383, 58)<br>E1 =            | (23.44, 33.3)<br>E2                           |  |
| (501, 264)<br>F1             | F2 (315.37, 234.31)                           |  |

Table 3. Spot-light coordinates

#### 3.3.6 Implement an appropriate instruction

The spot-light coordinate in the direction screen display in Fig. 8 (A2, B2, C2, D2, E2, and F2) can be customized to the coordinate of the sign. Therefore the command or instruction could be inserted into the program regarding those signs' coordinates. We are working to improve this system and implement these coordinates to give commands to a specific application.

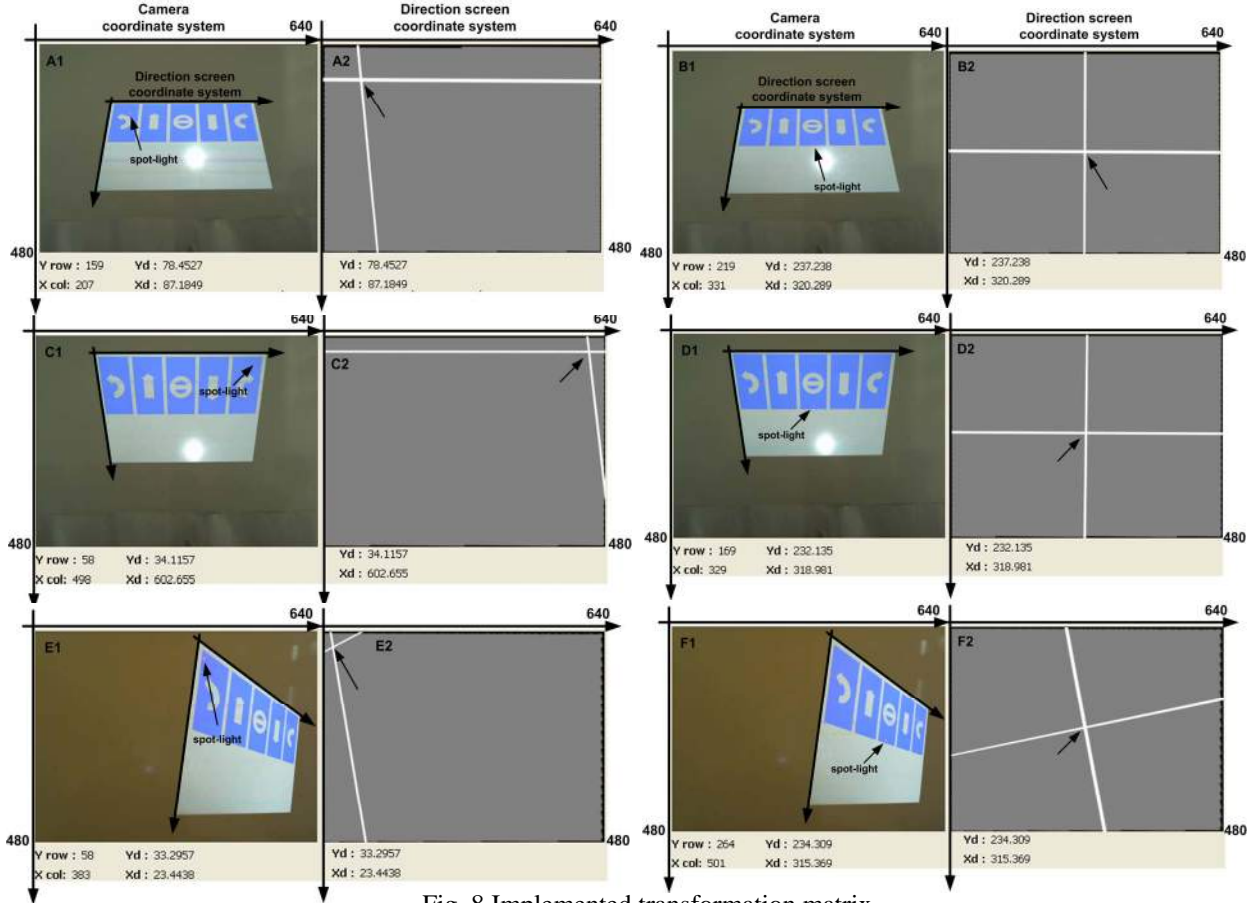

Fig. 8 Implemented transformation matrix.

#### **4. CONCLUSION**

This paper proposed a basis for an interface between humans and machines using a spot-light from a laser pointer, a camera, and a projector. This proposed system has obtained the stable conditions of spot-light detection as shown in Fig. 5, while in some distorted screen area –oblique rectangle, horizontal trapezoid distortion, and vertical trapezoid distortion respectively as shown in Fig. 8 and Table 3. Various lighting environments is the critical factor in the edge detection step, in this experiment we were used 127, 425, 630, and 1100 lux surface illuminance in testing our system, therefore the adaptive threshold mechanism in detecting the edges that was applied in this system is the other advantage, as described in Table 2 and Fig. 6.

Although the current system can result the coordinate of laser spot-light in screen distortion, we are working to improve this system's ability to calibrate for another kind of direction screen distortion, implementation on a single PC, and implement the system to give commands to a specific machine, robot, or application.

#### **ACKNOWLEDGMENT**

This research project has been supported partially by the following organizations and here we express gratitude: JKA through its promotion fund from KEIRIN RACE , MEXT (Ministry of Education, Culture, Sports, Science and Technology) through its Grants-in-Aid for Scientific Research <KAKENHI> both in 2011 fiscal year, Ministry of Education and Culture Republic of Indonesia through its Scholarship, and Ma Chung University Indonesia through its legal and administration support.

#### **REFERENCES**

- [1] T. Matsumaru and K. Akai, "Step-On Interface on Mobile Robot to Operate by Stepping on Projected Button", *The Open Automation and Control Systems Journal*, Vol. 2, pp.85-95, 2009.
- [2] T. Sasai, Y. Takahashi, M. Kotani, and A. Nakamura, "Development of a Guide Robot Interacting with the User using Information Projection –Basic System", In: *Proceedings of the 2011 IEEE International Conference on Mechatronics and Automation,* Beijing-China, IEEE, pp.1297-1302, 2011.
- [3] T. Machino, S. Iwaki, H. Kawata, Y. Yanagihara, Y. Nanjo, and Ken-ichiro Shimokura, "Remote-Collaboration System Using Mobile Robot with Camera and Projector", In: *Proceedings of the 2006 IEEE International Conference on Robotics and Automation*, Orlando, Florida, IEEE, pp. 4063-4068, 2006.

[View publication stats](https://www.researchgate.net/publication/261304191)

- [4] J. Park and G.J.Kim, "Robot with Projectors: An Alternatives to Anthropomorphic HRI", HRI 2009, La Jolla, California, ACM 978-1-60558-404-1/09/03, pp. 221-222, 2009.
- [5] C. Kirstein and H. Mueller, "Interaction with a Projection Screen Using a Camera-tracked Laser Pointer", In: *Proceedings of the 1998 Conference on Multi Media Modeling*, IEEE ISBN: 0-8186-8911-0.
- [6] K. Choi and G. Lee, "LaserPen: a new pointing device for a beam projector", In: *International Symposium on Virtual Environment, Human-Computer Interfaces, and Measurement Systems*, Lugano, Switzerland, pp. 132-137, 2003.
- [7] L. Zhiang, Y. Shi, and B. Chen, "NALP Navigating Assistant for Large Display Presentation using Laser Pointer", *First International Conference on Advances in Computer-Human Interaction*, IEEE, 2008.
- [8] T. Wada, M. Takahashi, K. Kagawa, and J. Ohta, "Laser Pointer as a Mouse", *SICE Annual Conference*, Kagawa University, Japan, pp. 369-372, 2007.
- [9] W.F. Xie, Z. Li, X.W. Tu, and C. Perron, "Switching Control of Image-Based Visual Servoing with Laser Pointer in Robotic Manufacturing Systems", In: *IEEE Transactions on Industrial Electronics*, vol.56, No.2, pp. 520-529, 2009.
- [10] M. Baczynski and J. Baczynski, "Low Cost Pointing Device for Robotic Systems", In: *IEEE International Conference on Industrial Technology (ICIT)*, pp. 955-958, 2004.
- [11] Y. Fukuda, Y. Kurihara, K. Kobayashi and K. Watanabe, "Development of electric wheelchair interface based on laser pointer", In: *ICROS-SICE International Joint Conference*, Fukuoka, Japan, pp. 1148-1151, 2009.
- [12] Y. Takahashi and M. Yashige, "Robotic Manipulator Operated by Human Interface with Positioning Control using Laser Pointer", In: *Industrial Electronics Society, 26th IECON, Annual Conference of IEEE* , pp. 608-613, 2000.
- [13] P. KaewTraKulPong and R. Bowden, "An Improved Adaptive Background Mixture Model for Real-time Tracking with Shadow Detection", In: *Proceeding 2nd European Workshop on Advanced Video Based Surveillance System,*  AVBS01, September, Kluwer Academic Publisher, 2001.
- [14] S. Zhenying and W. Yigang, "Research on Human-Computer Interaction with Laser-Pen in Projection Display", In: *Proceeding of 11th IEEE International Conference on Communication Technology*, pp. 620-622, 2008.